#### **Unit-II**

#### **Lecture: 2**

## **Handling HTML Form with PHP Dealing with multi value fields in PHP**

#### **GET vs. POST:**

Both GET and POST create an array (e.g. array(key1=>value1,  $key2$ =>value2, $key3$ =>value3,...). This array holds  $key/value$  pairs, where keys are the names of the form controls and values are the input data from the user.

Both GET and POST are treated as \$\_GET and \$\_POST. These are super globals, which means that they are always accessible, regardless of scope and you can access them from any function, class or file without having to do anything special.

\$\_GET is an array of variables passed to the current script via the URL parameters.

\$\_POST is an array of variables passed to the current script via the HTTP POST method.

#### **When to use GET?**

Information sent from a form with the GET method is visible to everyone (all variable names and values are displayed in the URL). GET also has limits on the amount of information to send. The limitation is about 2000 characters. However, because the variables are displayed in the URL, it is possible to bookmark the page. This can be useful in some cases. GET may be used for sending non-sensitive data. GET should never be used for sending passwords or other sensitive information.

#### **When to use POST?**

Information sent from a form with the POST method is invisible to others (all names/values are embedded within the body of the HTTP request) and has no limits on the amount of information to send.

#### **Dealing with Multi-value Fields:**

## **HTML <select> multiple attribute:**

The multiple attribute of <select> tag is a Boolean attribute. When present, it specifies that multiple options can be selected at once.

Selecting multiple options vary in different operating systems and browsers:

For windows: Hold down the control (ctrl) button to select multiple options.

## **HTML <input type= "checkbox">:**

It is more user-friendly to use.

The <input type= "checkbox"> defines a checkbox. The checkbox is shown as a square box that is ticked (checked) when activated. Checkboxes are used to let a user select one or more options of a limited number of choices.

To handle multi-value fields in your PHP scripts, add square brackets ([]) after the field name in your HTML form. Then, when the PHP engine sees a submitted form field name with square brackets at the end, it creates a nested array of values within the  $$GET or $ POST super global array, rather than a$ single value.

Individual values from the nested array can then be pulled out of the nested array as shown in example below (using foreach loop):

## **Code for HTML Form (multiplefields.php):**

```
1 \equiv <html>
       <title> Form with Multiple Fields </title>
 \overline{\phantom{a}} \overline{\phantom{a}} \overline{\4 <h1> Dealing with Multiple Fields </h1>
 5 \frac{1}{\sqrt{2}} <form method="POST" action="multifield2.php">
 6 Enter your name: <input type="text" name ="sname">
 7\,\vert </br></br>
 8Choose your degree: </br>
 \frac{1}{2} <select name="sdegree">
<option value="BA"> BA </option>
11\,12 -<option value="BCom"> BCom </option>
13 -\frac{1}{2} </select>
14\vert </br> </br>
15 Choose your Subjects:</br>
17<option value="Computer System Architecture"> Computer System Architecture </option>
18
       <option value="Database Mangement System"> Database Management System </option>
19<option value="PHP Programming"> PHP Programming </option>
20
       -\times/select>
21\vert </br></br>
22
       Choose your favorite sports: </br>
23
       <input type ="checkbox" name= "sports[]" value ="football"> Football</br>
24
       <input type="checkbox"name= "sports[]" value ="cricket"> Cricket</br>
       <input type="checkbox"name= "sports[]" value ="chess"> Chess</br>
25
26
       <input type="checkbox"name= "sports[]" value ="tt"> Table Tennis</br> </br>
       <input type="submit" value="submit">
27
28
       -\times/form>
29
       -\langle/body\rangle30 \quad \frac{\text{L}\cdot \text{h}}{\text{L}\cdot \text{h}}
```
## Code for Action part (multifield2.php):

```
\mathbf{1}\boxminus <?php
 2<sup>7</sup>$smame = $ POST['sname'];
 \overline{3}$sdegree = $ POST['sdegree'];
       $subject = "\overline{4}5<sup>1</sup>$spot = " ";6 \oplus foreach ($ POST['subject']as $sub) {
 7<sup>1</sup>$subject.= $sub.", ";
 8<sup>°</sup>9<sup>°</sup>\bigoplus foreach ($ POST['sports']as $sp) {
10<sup>-</sup>$spot := $sp.","11ŀ۱
12<sub>1</sub>echo " Welcome $sname";
13<sup>°</sup>echo "</math>/br>~"echo " You have opted for $sdegree course";
14
15<sub>1</sub>echo "</math>/br>~"16<sub>1</sub>echo "Your favorite subjects are: $subject ";
17<sup>7</sup>echo \sqrt{n} /br>";
18
       echo " You are interested in these sports: $sport .";
19L_{2>}
```
# **Dealing with Multiple Fields**

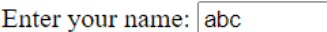

Choose your degree:  $BSc \sim$ 

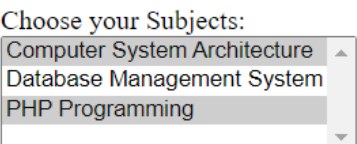

Choose your favorite sports:

- ✔ Football
- Cricket
- $\triangledown$  Chess
- $\Box$  Table Tennis

submit

### Output after clicking on submit button will be:

Welcome abc You have opted for BSc course Your favorite subjects are: Computer System Architecture, PHP Programming, You are interested in these sports: football, cricket, chess, .